### Introdução ao LATFX

Eric B. Ferreira

Professor Adjunto III, Instituto de Ciências Exatas, Universidade Federal de Alfenas E-mail: <eric.ferreira@unifal-mg.edu.br.><sup>[1](#page-0-0)</sup>

**Resumo:** O pacote de macros para o processamento de textos,  $\mathbb{A}T_F X$ , que utiliza o  $T_F X$  como principal ferramenta, é fundamental para a produção de textos matemáticos e científicos de alto nível e layout profissional. A necessidade de conhecê-los se torna ainda mais real para profissionais e estudantes das Ciências Exatas. Além de adequado para a notação Matemática, o L<sup>A</sup>TEX tem muitas outras vantagens, como ser gratuito, multiplataforma e livre de vírus. Por esses e outros motivos, o minicurso "Introdução ao  $\mathbb{A}T_KX$ " foi ministrado na I Semana da Matemática da Unifal-MG, a convite de sua comissão organizadora.

Palavras-chave: Sistema tipográfico, caracteres matemáticos, editores, compiladores, Matemática.

**Abstract:** The package of macros for text processing called  $\cancel{B_T}X$ , which uses the  $T_FX$  as its main tool, is fundamental for producing high level mathematical and scientific texts with professional layout. The need to know its language is even more stressed for practitioners and students of Natural Sciences. Besides adequate for mathematical notation,  $\mathbb{P}T_F X$  has many other advantages, as being free and virus-free. For those reasons, the short course "Introduction to  $\cancel{B}T_F X$ " was given at the I Semana da Matemática da Unifal-MG, as invited by its organizing committee.

Keywords: Typografic system, mathematical caracters, editors, compilers, Mathematics.

# T<sub>E</sub>X, LAT<sub>E</sub>X, MiKT<sub>E</sub>X e outros TeXs

A necessidade de melhorar a apresentação dos resultados matemáticos dos pesquisadores - em seus livros, artigos, resenhas, etc - culminou no que hoje conhecemos por LATEX. Esse fantástico produtor de obras com aparência profissional começou em 1978, com Donald Ervin Knuth.

Quando Donald Knuth (Figura  $1(a)$ ) publicou seu livro *The Art of Computer Programming*, em 1969, seus editores imprimiram os volumes utilizando tipos de metal em uma máquina do século XIX. Donald considerou o resultado satisfatório, no bom estilo clássico. Entretanto, em 30 de Março de 1977 quando recebeu as provas impressas da segunda edição de seu segundo, Donald achou pavoroso o resultado da impressão, pois a tecnologia havia mudado e tudo precisou ser reimpresso. Ele chegou a dizer, em seu livro Digital Typografy (KNUTH, 1999, p.5) "Eu gastei 15 anos escrevendo esses livros, mas se for para eles ficarem tão horríveis, não vou mais escrever." A partir de então, o pesquisador teve o ímpeto de criar um sistema digital tipográfico de caracteres e símbolos matemáticos e científicos, o qual chamou de TFX (Figura [1\(b\)\)](#page-1-1).

T<sub>EX</sub> vem do prefixo da palavra grega  $\tau \epsilon \chi \nu \eta$ , que significa habilidade, arte e técnica. Sua correta pronuncia é  $|/t \in k/$ , terminando ao som de c e não x.

<span id="page-0-0"></span> $^1\rm{E}$ trabalho trata-se de um minicurso oferecido na I Semana da Matemática da Unfal-MG.

<span id="page-1-0"></span>Uma curiosidade interessante é que, a medida que evoluem as versões do T<sub>E</sub>X, seu número converge para  $\pi$ . Ou seja, a cada versão lançada, um algarismo é inserido na aproximação de  $\pi$ . Até o momento em que esse artigo foi escrito, a versão mais atual era 3.1415926, lançada em 2008.

<span id="page-1-1"></span>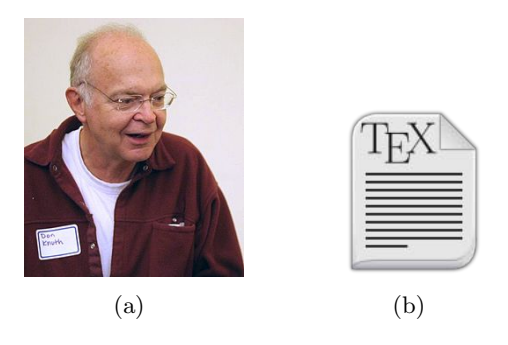

Figura 1: (a) Donald E. Knuth; (b) o ícone utilizado para o T<sub>E</sub>X.

De acordo com Campani e Beccari (2011), o TEXpermite desenvolver documentos complexos, incluindo facilidades para:

- Gerar sumário, índice, lista de figuras, lista de tabelas e referências bibliográficas;
- $\bullet$  Importar e tratar imagens de vários formatos (aumentando, diminuindo, rotacionando);
- $\bullet$  Desenvolver gráficos diagramáticos;
- Representar partituras musicais, partidas de xadrez, fórmulas químicas etc.

LATEX ´e um conjunto padr˜ao de macros para TEX que permite um aumento da produtividade no uso do programa (CAMPANI; BECCARI, 2011). A pronúncia de LAT<sub>EX</sub> deve ser [/'leit $\varepsilon$ k/] ou  $\left[\frac{\text{dist}(k)}{\text{dist}(k)}\right]$ . O LAT<sub>E</sub>X foi criado por Leslie Lamport (Figura [2\(a\)\)](#page-1-2) em meados dos anos 1980, permitindo aos autores processar e imprimir seus trabalhos com um layout profissional predefinido. Em seu livro chamado Latex: A Document Preparation System (LAMPORT, 1994), Leslie descreve bem as principais características do LAT<sub>EX</sub>, e é manual de referência para os usuários mais apaixonados e programadores (Figura [2\(b\)\)](#page-1-3). Nesse livro, o autor brinca dizendo que uma das coisas mais difíceis ao começar a usar o LATEX é decidir como pronunciar seu nome.

<span id="page-1-2"></span>Assim como o T<sub>E</sub>X, o L<sup>AT</sup>EX também possui uma curiosidade quanto ao seu número de versão. A cada versão que é lançada, conta-se um número de épsilons. Por exemplo, enquanto este artigo foi escrito, estava havendo a transição do LAT<sub>EX</sub> 2<sub> $\varepsilon$ </sub> para o LAT<sub>E</sub>X3 $\varepsilon$ .

<span id="page-1-3"></span>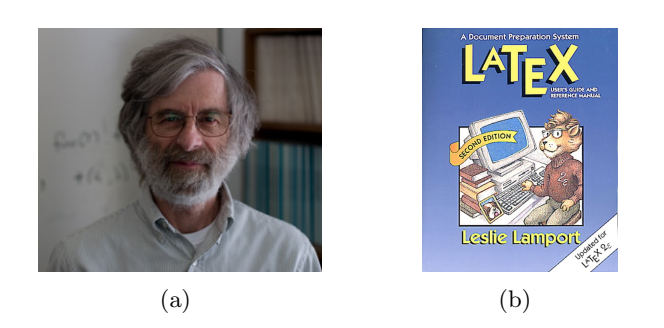

Figura 2: (a) Leslie Lamport; e (b) um de seus livros.

Ao contrário dos processadores de textos ou processadores de palavras (Words), que pertencem à classe WYSIWYG (*What you see is what you get*), o  $\mathbb{E} T_F X^2$  $\mathbb{E} T_F X^2$  é um compilador de textos científicos que deixa o autor focado quase exclusivamente no conteúdo do que está sendo sendo escrito, em detrimento da aparência final do texto. Esta é uma das propostas do LATEX: esquecer-se por um instante da estética para concentrar-se no conteúdo. E óbvio que a aparência final do texto é importante! Por isso mesmo, o LAT<sub>EX</sub> preocupa-se com ela pelo autor.

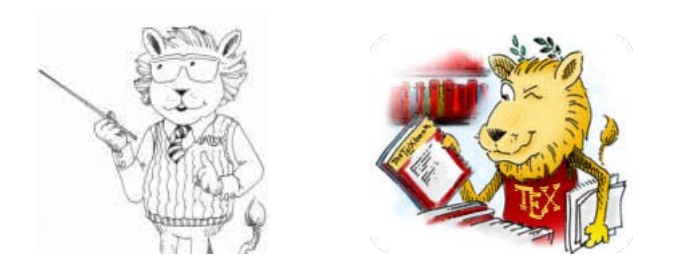

Figura 3: O leãozinho mascote do LAT<sub>E</sub>X.

### Distribuições

Uma das maiores vantagens da dupla T<sub>EX</sub> e LAT<sub>EX</sub> é ser multiplataforma, ou seja, ser compatível com diversos sistemas operacionais. Isso faz com que o LATEX possa atingir a quase totalidade dos pesquisadores do mundo.

Para Windows, sistema operacional mais utilizado no mundo, a distribuição do LATEX se chama MiKT<sub>E</sub>X. O MiKT<sub>E</sub>X pode ser baixado em sua versão básica ou completa (que é o recomendado) e atualmente está na versão 2.9.

Para outras plataformas (sistemas operacionais) o LATEX é distribuído com TEX Live. Em particular, para computadores MacOS, a distribuição TEX Live recebe o nome de MacTEX.

#### Editores

Existe uma infinidade de editores de texto que são capazes de compilar código TFX. Cada usuário escolhe aquele que melhor satisfizer suas necessidades. Algumas pessoas, inclusive, escolhem um editor de texto pelo qual mais se adaptarem. No final das contas, o que vale mesmo é a facilidade de gerar o texto da maneira que o usuário desejar.

Editores de texto que compilam T<sub>EX</sub> podem ser encontrados nas categorias: proprietário (pago), shareware (grátis para testar) e free (grátis). Um exemplo de editor muito popular para Windows é o WinEdt, que apresenta diversos "lembretes" e "atalhos" para códigos difíceis de lembrar. Mas o WinEdt tem o inconveniente de ser shareware, ou seja, precisa ser comprado após 30 dias de uso ou ser *crackeado*, o que não é recomendável.

Por outro lado, existem editores gratuitos muito eficientes, como o TeXnicCenter, o TeXstudio (antigo TexMaker) e o Led, que ainda têm a vantagem de ser multiplataforma. O autor recomenda o TeXstudio, mas essa escolha é como escolher seu time de futebol do coração, opini˜oes n˜ao valem muito nessa hora...

<span id="page-2-0"></span> $^2$ Deste ponto em diante, a dupla TEX e L<sup>a</sup>TEX será chamada apenas de L<sup>a</sup>TEX, uma vez que se considera que o TEX está contido no IATEX.

### Formatos

Uma das vantagens do LAT<sub>EX</sub> é o usuário poder trabalhar com arquivos do tipo texto plano, livres de vírus e super leves e gerar arquivos não editáveis, que não desconfiguram de uma máquina para outra. O arquivo que guarda o código fonte é a extensão própria .tex, e os formatos gerados (compilados) ou output podem ser .dvi, .ps, .pdf.

### Instalação

Recomenda-se que uma certa ordem seja seguida ao se instalar a distribuição do LATEX e seus softwares auxiliares. O mais importante é instalar a distribuição do LATEX antes do editor de texto, para que esse possa reconhecer que na sua máquina existe o L<sup>A</sup>T<sub>E</sub>X instalado e habilitar os recursos de compilação e assistências.

Aqui será descrita uma sequência de instalação recomendada para Windows, já que a distribuição se trata do MikT<sub>EX</sub>:

- MikTeX
- GhostView
- GhostScript
- Editor de texto: TeXstudio, por exemplo.

Recomenda-se que todos os softwares sejam instalados em sua versão mais recente (versão estável, de preferência). O autor costuma disponibilizar a sequência de instalação e os links necessários para baixar todos os softwares de interesse, em sua página pessoal: <https://sites.google.com/site/ericbferreira/>.

### Estrutura de um arquivo .tex

Um arquivo .tex, para ser reconhecido e compilado com tal, precisa começar por uma linha de comando que descreve a classe do documento e suas diretrizes básicas. Em seguida, devem ser declarados os pacotes (biblioteca de funções) que serão necessários e devem ser carregados para uso dentro do documento.

O conjunto de linhas de comando que regem a formatação de todo o texto e que vêm antes do texto em si, é chamado de *preâmbulo*.

Vamos construir um exemplo. Abra seu editor de texto, peça um novo documento e salve-o com um nome qualquer. Por exemplo, texto.tex.

Ap´os o preˆambulo, entre os comando \begin{document} e \end{document}, deve vir o todo o texto que comp˜oe o texto desejado.

Atenção: recomenda-se fortemente que esse arquivo esteja dentro de uma pasta criada só para ele, ou seja, que cada trabalho usando LATEX esteja dentro de uma pasta espec´ıfica no seu computador. Isso porque o conteúdo dessa pasta será sempre examinado pelo LATEX quando o texto for compilado. Além disso, vários arquivos auxiliares serão criados automaticamente, e se ficarem separados dos demais, será mais fácil manter a organização.

Vamos ao exemplo de preâmbulo e primórdio de texto:

```
\documentclass[a4paper,11pt]{article}
\usepackage[brazil]{babel}
\usepackage[ansinew]{inputenc}
\usepackage[T1]{fontenc}
\begin{document}
Aqui vem o texto que eu quero escrever.
\end{document}
```
#### Caracteres especiais

Existem alguns caracteres especiais para o LATEX, ou seja, caracteres com o significado reservado, que possuem particular para o LAT<sub>EX</sub>E, se usados, não são impressos no documento. Alguns exemplos são: #, \$, %, ^, \_, {, }, ~, \.

Por falar em  $\setminus$ , todos os comandos LAT<sub>EX</sub> começam com barra invertida. Por exemplo: \today, \indent, \emph{}, etc.

Como exemplo de caractere especial, pode-se citar o \\. Esse símbolo tem a função de quebrar uma frase, e fazer o que vier a seguir começar na próxima linha, sem recuo de parágrafo.

Por outro lado, quando se deseja fazer um novo parágrafo, deve-se deixar uma linha em branco. Apenas passar para a linha de baixo não causa um novo parágrafo.

Se o objetivo for quebrar a página, ou seja, fazer o que vier a seguir ser impresso na próxima página, deve-se utilizar o comando  $\langle newpage \space out \space \langle clearpage \space one$ . O primeiro comando funciona bem quando o que vem a seguir é texto puro, e o segundo é preferencialmente usado quando o texto que vem a seguir contém corpos flutuantes (figuras, tabelas, quadros).

#### Comentários

No jargão dos programadores, *comentário* é uma anotação que é feita no código com a finalidade de descreve-lo, ou mesmo de lembrar ao programador ou a terceiros, como e porque aquele trecho de código foi escrito.

No LATEX, podemos utilizar comentários em nossos textos. Quando o comentário é pequeno, com apenas algumas palavras ou pequenas frases, basta adicionar caractere reservado % antes do texto que não deve ser interpretado pelo software como código.

Se o trecho for maior, um ou mais parágrafos ou páginas, pode-se utilizar o ambiente *com*ment, ou seja, escreve-los entre \begin{comment} e \end{comment}. Para esse ambiente estar ativo, deve-se carregar o pacote *comment*, no preâmbulo.

#### Hifenação

A hifenização (separação silábica) é regida pelo pacote *inputenc*, no LAT<sub>EX</sub>. Esse pacote, associado ao pacote babel (brazil) é responsável pela correta separação silábica de muitas palavras, ao final das frases. Entretanto, não é raro que um sílaba seja separada de forma errada ou uma palavra seja mantida inteira, quando deveria ser hifenizada.

Para evitar esse tipo de erro, palavras específicas podem ser declaradas em sua forma correta de hifenização. E existe mais de uma maneira de fazê-lo.

A primeira maneira é colocar no preâmbulo o comando  $\hbar$  $\hbar$  $h$ entendo entre parênteses as palavras como devem ser separadas e também aquelas que, em nenhuma hipótese, devem ser hifenizadas. Por exemplo, se vocˆe deseja que a palavra Latex nunca seja hifenizada e a palavra texto seja hifenizada de forma correta, você deve declarar, no preâmbulo: \hyphenation{Latex,tex-to}.

Outra forma de se fazer hifenização é, no próprio texto, onde a palavra aparece, "ensinar" o LAT<sub>EX</sub> como se hifeniza. Isso é feito colocando-se os sinais de barra e menos entre as sílabas. Por exemplo,  $a\-\phi\cdot\cdot\cdot t\cdot\cdot\cdot$ 

## Formatações básicas

No tópico formatações básicas, vou apresentar, pontualmente, os principais comando que irão permitir você deixar de lado seu processador de texto convencional.

- Sublinhar palavras: \underline{texto}. Ex. Estou sublinhado.
- Itálico:  $\emptyset$  ou  ${\it texto}.$ Ex. Estou em itálico ou Estou em itálico.
- Negrito:  $\textbf{texto}$  ou  $\bf{texto}$ .

## Ex. Estou em negrito ou Estou em negrito.

• Itemizar:

```
\begin{itemize}
\item Texto
\end{itemize}
```
• Enumerar:

\begin{enumerate} \item Texto \end{enumerate}

• Descrever:

\begin{description} \item Texto \end{description}

• Alinhamento de texto:

```
\begin{flushleft} OU \begin{flushright} OU \begin{center}
```
Texto

\end{flushleft} OU \end{flushright} OU \end{center}

• Imprimir o texto diretamente, sem se preocupar com caracteres especiais. A fonte de impressão será como máquina datilográfica:

```
\verb | Texto |
```
ou no ambiente:

\begin{verbatim}

Texto

\end{verbatim}

Obs: Se a opção for pelo ambiente verbatim, carregue o respectivo pacote no preâmbulo \usepackage{verbatim}.

### Tabelas e quadros

As tabelas e quadrados feitas somente no ambiente *tabular* não são consideradas corpos flutuantes, ou seja, elas ficam fixas, não flutuam para se localizarem onde for mais conveniente. Isso pode parecer uma vantagem, mas na realidade não é, uma vez que elas não admitem títulos, que são uma exigência em documentos científicos.

Veja o seguinte exemplo de tabela e sua impressão (output):

```
\begin{tabular}{c|l|r}
\hline
Dia & Mês & Ano\\
\hline
12 & 03 & 2005\\
14 & 12 & 2007\\
\hline
\end{tabular}
```
 $\ldots$ cujo resultado é:

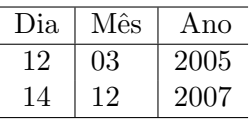

Obs: Note que, no código, ao final da primeira linha, os comandos "l"  $(left)$ , "c" (center) e "r" (right) indicam o alinhamento do conteúdo da coluna, respectivamente. Neste mesmo local, as barras verticais indicam as linhas verticais do quadrado ou tabela. Elas podem ser omitidas se desejado.

Por fim, note que o comando  $\hbar$ line determina linhas horizontais, o caractere especial & separa as colunas e os sinais \\ indicam o fim de uma linha.

Para que quadros e tabelas sejam corpos flutuantes (possam ter título e encontrar a melhor localização possível na disposição do texto na página), deve-se utilizar o ambiente table:

```
\begin{table}[!h]
\caption{Demonstrativo de dia, m^es e ano.}
\begin{center}
\begin{tabular}{c|l|r}
\hline
Dia \& Mês \& Ano\setminus\hline
12 & 03 & 2005\\
14 & 12 & 2007\\
\hline
\end{tabular}
\end{center}
\end{table}
```
...cujo resultado é:

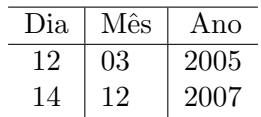

Tabela 1: Demonstrativo de dia, mês e ano.

As figuras tamb´em podem ser tratadas pelo LATEX como corpos flutuantes. Para isso, basta utilizar o ambiente *figure*. Por sua vez, para utiliza-lo, deve-se carregar no preâmbulo o pacote graphics: \usepackage{graphicx}.

Dentro do ambiente *figure*, cada figura é chamada utilizando-se o comando  $\in$ *includegraphics*. Por exemplo, \includegraphics[scale=0.95]{figura1.pdf}, em que o argumento scale indica quantas vezes do tamanho original deve ser o tamanho impresso da figura. Nesse exemplo, a figura será impressa em tamanho menor que o original,  $95\%$  dele.

## Ambientes matemáticos

Vários pacotes matemáticos são recomendados para habilitar as principais funcionalidade que o usuário pode precisar. São eles:

\usepackage{amsthm,amsfonts,amssymb,amsxtra,empheq}

Quando caracteres matemáticos são escritos no interior de um parágrafo, em meio a palavras, basta colocá-los entre \$ \$, como por exemplo:  $\alpha = 2^k$ , cujo código utilizado foi:  $\lambda = 2^k$ .

Quando o interesse é destacar a fórmula do restante do texto, mas não há interesse em numerá-la, uma opção é o ambiente *displaymath*, como no exemplo:

\begin{displaymath}  $a^2 + b^2 = c^2$ \end{displaymath}

cujo resultado é

$$
a^2 + b^2 = c^2
$$

Uma opção para fórmulas destacadas e numeradas (ou não) é o ambiente *equation*. Por exemplo,

\begin{equation}  $(x-a)^2 + (x-b)^2 = r^2$ \end{equation}

cujo resultado é:

$$
(x-a)^2 + (x-b)^2 = r^2
$$
 (1)

Sigmae, Alfenas, v.1, n.1, p. 161-169. 2012.

Por fim, vamos construir uma matriz no LATEX. O leitor vai notar a grande semelhança com o ambiente *tabular*, mas será utilizado o ambiente *array*. Olhe o exemplo,

```
\begin{align*}
X=&\left[\begin{array}{cccc}
   1 & 2 & 20 & 30\\
   3 & 4 & y & z^2
   \end{array}\right]
\end{align*}
```
cujo resultado é

 $X = \begin{bmatrix} 1 & 2 & 20 & 30 \\ 2 & 4 & 10 & 2 \end{bmatrix}$ 3 4 y  $z^2$ 1

## Considerações finais

Espera-se que com esse artigo (e com os cursos que houveram e h˜ao de haver) que a cultura do LATEX seja difundida cada vez mais, principalmente entre estudantes e profissionais da Ciˆencias Exatas.

Ferramental tão extraordinário, capaz de produzir textos de altíssima qualidade (gratuitamente!) não pode ser pouco conhecido. Precisa ser estudado constantemente para facilitar cada vez mais o dia-a-dia dos usuários e para que sejam produzidos textos do mais alto nível, sempre.

Por fim, A criação de novos modelos leva muito tempo, sendo que nem sempre é possível encontrar modelos de documento que estejam em conformidade com o requerido por muitas instituições. Por isso, programadores devem investir na criação de modelos TFX para abarcar as mais diversas normas de publicação da Instituições de ensino, cursos de graduação e pósgraduação, editoras e periódicos científicos. Só dessa forma, usuários de LATEX terão livre acesso a todos níveis da educação e da ciência, no Brasil e no mundo.

### Agradecimentos

Agradecimentos à comissão organizadora da I Semana da Matemática pela oportunidade de apresentar este minicurso.

## Referências

CAMPANI, C. A. P.; BECCARI, C. Introdução ao uso do preparador de documentos  $\cancel{B}T_FX$ . 2011. Disponível em: <http://minerva.ufpel.edu.br/~campani/cursolatex.pdf>. Acesso em: 20 set. 2012.

LAMPORT, L. Latex: A document preparation system. 2nd ed. Boston: Addison-Wesley Professional, 1994. 288 p.

KNUTH, D. E. Digital Typography (CSLI lecture notes, no 78). Center for the Study of Language and Information, 1999. ISBN 1-57586-010-4.